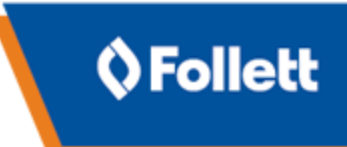

## **Upgrade Destiny**

The process to upgrade from your current version of Destiny (from v12.0 or higher) to a newer version is explained below. It applies to all installations of Destiny Library Manager, Destiny Textbook Manager, Destiny Resource Manager, and Destiny Media Manager.

**Important**: Follett recommends HTTPS configuration of your Destiny server to ensure security of your Destiny data. If you have any questions regarding HTTPS configuration, contact Technical Support at 888.511.5114.

Please make sure SQL Server is updated with the most recent Server Packs.

## **To upgrade:**

- 1. Log in to the Follett [Customer](https://www.follettsoftware.com/customerportal/) Portal, and then select **Downloads > Destiny**.
- 2. Download and run the pre-upgrade checker. Before you upgrade to a more current Destiny version, it is important to ensure that your system meets all the necessary criteria. This utility helps evaluate your system in preparation for the upgrade.
- 3. Download and run the upgrade application. This application upgrades your current version of Destiny to the version of Destiny you want to move to.

**Note**: You need your SQL Administrator (SA) password to run the pre-upgrade checker and upgrade application.